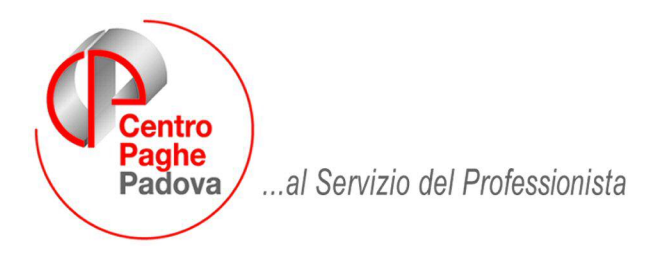

M:\Manuali\Circolari\_mese\2009\06\c090702.doc

#### **AGGIORNAMENTO** 02/07/2009 **DEL**

# SOMMARIO

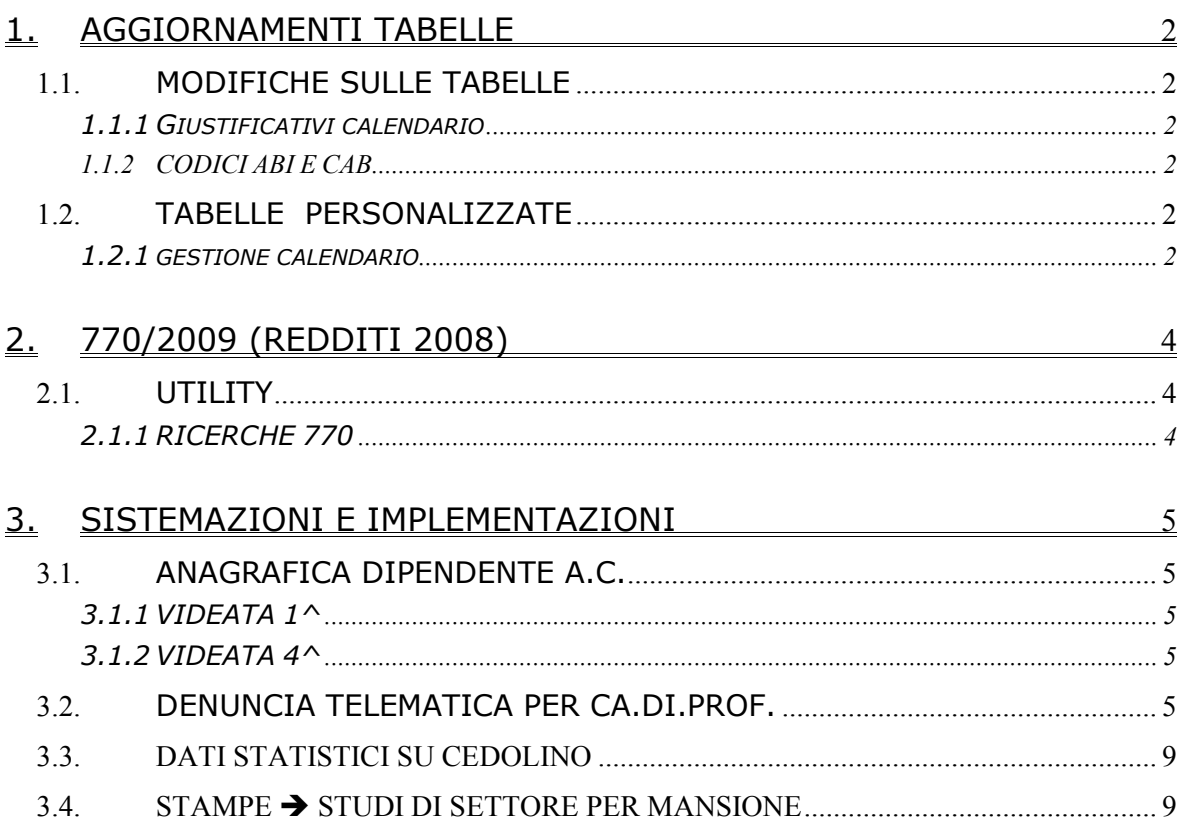

# <span id="page-1-0"></span>**1. AGGIORNAMENTI TABELLE**

### **1.1. MODIFICHE SULLE TABELLE**

### **1.1.1 GIUSTIFICATIVI CALENDARIO**

**Sono state creati i seguenti giustificativi calendario:** 

**CIGS:** "CIG STRAORDINARIA SENZA ANTICIPO" :

- paga oraria: solo voce figurativa 8804 "Valore integrazione salariale"
- paga mensile: voce figura "integrazione salariale" e trattenuta ore assenza (voce 008)

 **- emens:** compilata sezione mese corrente, da intendersi come CIGS autorizzata nel

mese. (compilata anche sez. CIG pregressa)

#### **CGSA:** "CIG STRAORDINARIA CON ANTICIPO"

- paga oraria: solo voce 385 "anticipo integrazione salariale"

- paga mensile: voce 385 "anticipo integrazione salariale" e trattenuta ore (voce 008)

 **- emens:** compilata sezione SOLO CIG PREGRESSA, da intendersi come CIGS anticipata.

#### **CIGD:** "CIG IN DEROGA SENZA ANTICIPO"

- paga oraria: solo voce figurativa 8804 " Valore integrazione salariale"
- paga mensile: voce figura "integrazione salariale" e trattenuta ore assenza (voce 008)
- **emens:** compilata sezione mese corrente, da intendersi come CIGS autorizzata nel
- mese. (compilata anche sez. CIG pregressa)

#### **CGDA:** "CIG IN DEROGA CON ANTICIPO"

- paga oraria: solo voce 385 "anticipo integrazione salariale"
- paga mensile: voce 385 "anticipo integrazione salariale" e trattenuta ore (voce 008)

 **- emens:** compilata sezione SOLO CIG PREGRESSA, da intendersi come CIGS anticipata.

### **1.1.2 CODICI ABI E CAB**

**sono stati inseriti i seguenti codici:** 

ABI 01005 CAB 10901 BANCA NAZIONALE DEL LAVORO AG. 1 COMO, ABI 01030 CAB 40800 MONTE DEI PASCHI DI SIENA FILIALE DI SULMONA.

## **1.2. TABELLE PERSONALIZZATE**

### **1.2.1 GESTIONE CALENDARIO**

È stata aggiunta una nuova opzione per la stampa dei profili orari a calendario. Tale scelta è disponibile da "Tabelle personalizzate", -> "Gestione Calendario", ->I) "Stampa profili orari calendario",".

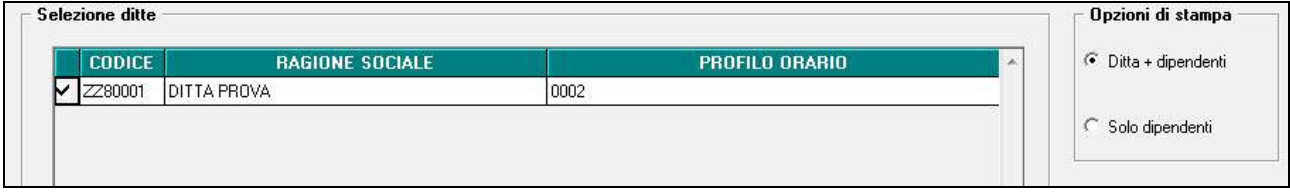

È possibile dunque stampare il codice del profilo orario inserito sia in anagrafica ditta che in anagrafica dipendente, selezionando "Ditta + dipendente", che solo i profili inseriti in anagrafica dipendente, selezionando "Solo dipendenti". (nell'immagine sotto riportata un esempio della stampa)

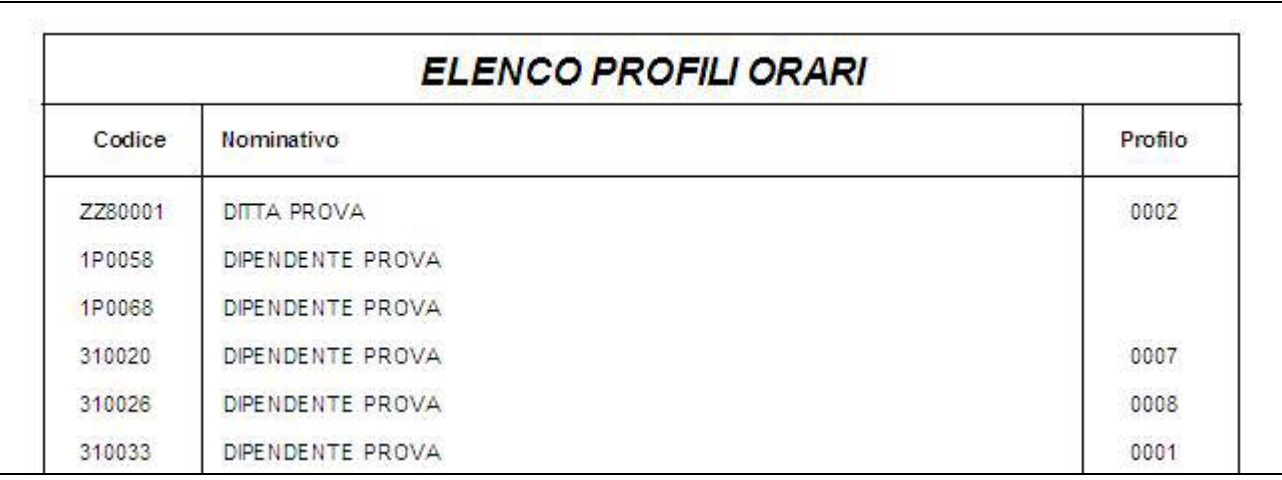

È possibile inoltre selezionare i dipendenti per i quali effettuare la stampa, scegliendo sulla barra "Scelta dip.ti" (vedi immagine).

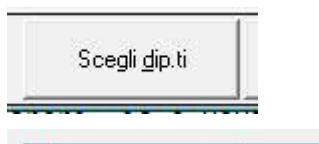

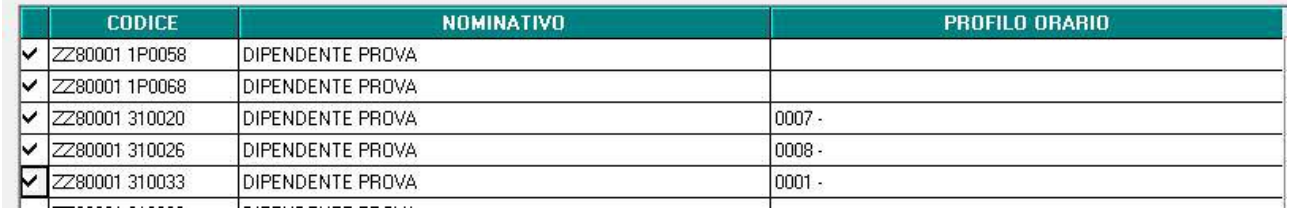

# <span id="page-3-0"></span>**2. 770/2009 (REDDITI 2008)**

### **2.1. UTILITY**

### **2.1.1 RICERCHE 770**

20 \* Cod. fiscali fam. a car. doppi (LD): la ricerca evidenzia i casi nei quali ci sia un codice fiscale familiare a carico indicato più volte. A carico Utente la verifica di tutti i codici fiscali (LD14 e bottoni Fam. XX) in quanto non vengono evidenziati se presenti più situazioni per lo stesso dipendente. Per i casi previsti dalle istruzioni Ministeriali (esempio stesso familiare per anno 2008 e 2006) non è necessario eseguire alcuna sistemazione e questi casi verranno sempre segnalati.

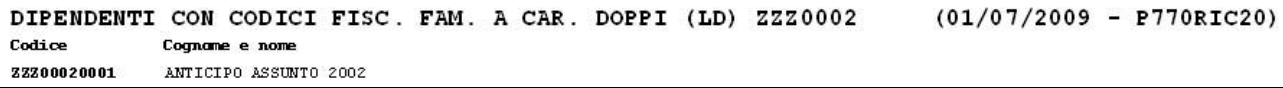

# <span id="page-4-0"></span>**3. SISTEMAZIONI E IMPLEMENTAZIONI**

## **3.1. ANAGRAFICA DIPENDENTE A.C.**

### **3.1.1 VIDEATA 1^**

In anagrafica dipendente videata 1 → sezione "*Domicilio*" è stata abilitata la casella "N° *civico*".

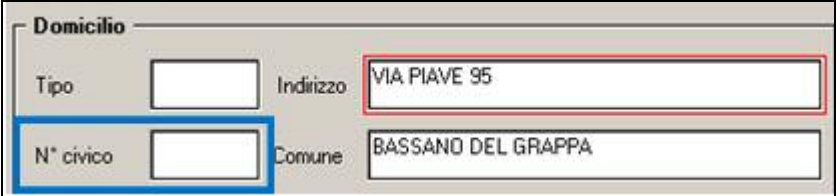

**Si fa presente che la compilazione della casella "***N° civico***" verrà utilizzata UNICAMENTE per la compilazione del file per denuncia telematica di CA.DI.PROF.**

#### **Di conseguenza nella casella "***Indirizzo***" NON VA TOLTO il numero civico.**

### **3.1.2 VIDEATA 4^**

In anagrafica dipendente videata 4 sono evidenziati con riquadro rosso i campi relativi ai carichi di famiglia, **ma facciamo presente che la percentuale e il flag per i minori di 3 anni NON RIMANGONO STORICIZZATI SE INDICATI DOPO L'ELABORAZIONE AL CENTRO**, salvo il rifacimento del dipendente stesso in quanto tali dati vengono utilizzati nel cedolino per il calcolo delle detrazioni.

### **3.2. DENUNCIA TELEMATICA PER CA.DI.PROF.**

E' stata implementata la procedura per la creazione del file per la denuncia telematica mensile contributiva a CA.DI.PROF..

Ai fini della creazione del suddetto file sono stati creati dei nuovi campi in "*Dati Studio*" per la compilazione del file.

Nei "*Dati Studio*" videata 1 sono state create le seguenti nuove caselle per la compilazione del file nella sezione "*CA.DI.PROF.*":

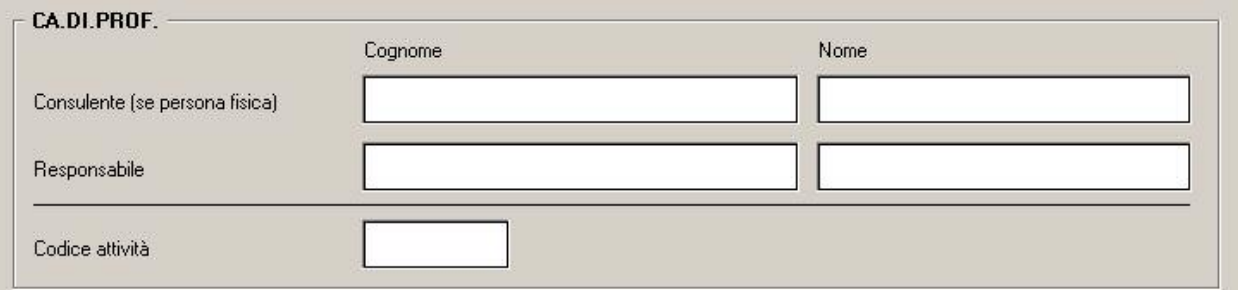

• Consulente (se persona fisica): da compilare le caselle "*Cognome*" e "*Nome*" se il mittente è persona fisica. In caso di dichiarante persona fisica il dato è obbligatorio.

Se il dichiarante è persona giuridica i suddetti campi non dovranno essere compilati.

- Responsabile: compilare le caselle "*Cognome*" e "*Nome*" per indicare il cognome e nome del referente o del legale rappresentante, il dato è obbligatorio.
- Codice attività: compilare la casella con il codice di attività del dichiarante, il dato è obbligatorio.

Si fa presente che ai fini della corretta compilazione del file:

• nei "*Dati Studio*" videata 1 dovrà essere compilata anche la casella "*E-mail*" presente nella sezione "*Comunicazione*", il dato è obbligatorio.

- in anagrafica dipendente videata 1 > sezione "*Domicilio"* compilare la casella "N° civico", il dato è obbligatorio. Si precisa che il numero civico comunque **NON DOVRA' ESSERE TOLTO** dalla casella
- "*Indirizzo*". • non vengono gestiti gli accentramenti ma sia la Sede che le filiali vengono esposte come ditte singole.
- il file viene creato per invio da parte del Consulente del lavoro non viene gestito per invio come azienda.

Nel file verranno riportati tutti i dipendenti ed i CCC cui viene calcolato l'ente 8893 o 8957 "CA.DI.PROF.".

Il file verrà creato dal Centro ed inviato ai Clienti con le chiusure del mese.

Per le ditte elaborate prima del presente aggiornamento il file verrà comunque creato se con il primo invio utile verranno compilati e trasmessi i dati richiesti nella prima videata dei dati studio.

Il file potrà essere inoltre creato dalla procedura Cliente dopo l'elaborazione del cedolino da "*Creazione supporti*" cliccando la nuova scelta "*Creazione supp. magnetico CA.DI.PROF.*". 18) Creazione supp. magnetico CA.DI.PROF.

Ai fini della compilazione del file per denuncia telematica per CA.DI.PROF. si riporta di seguito il tracciato con riportati i campi compilati dalla procedura paghe.

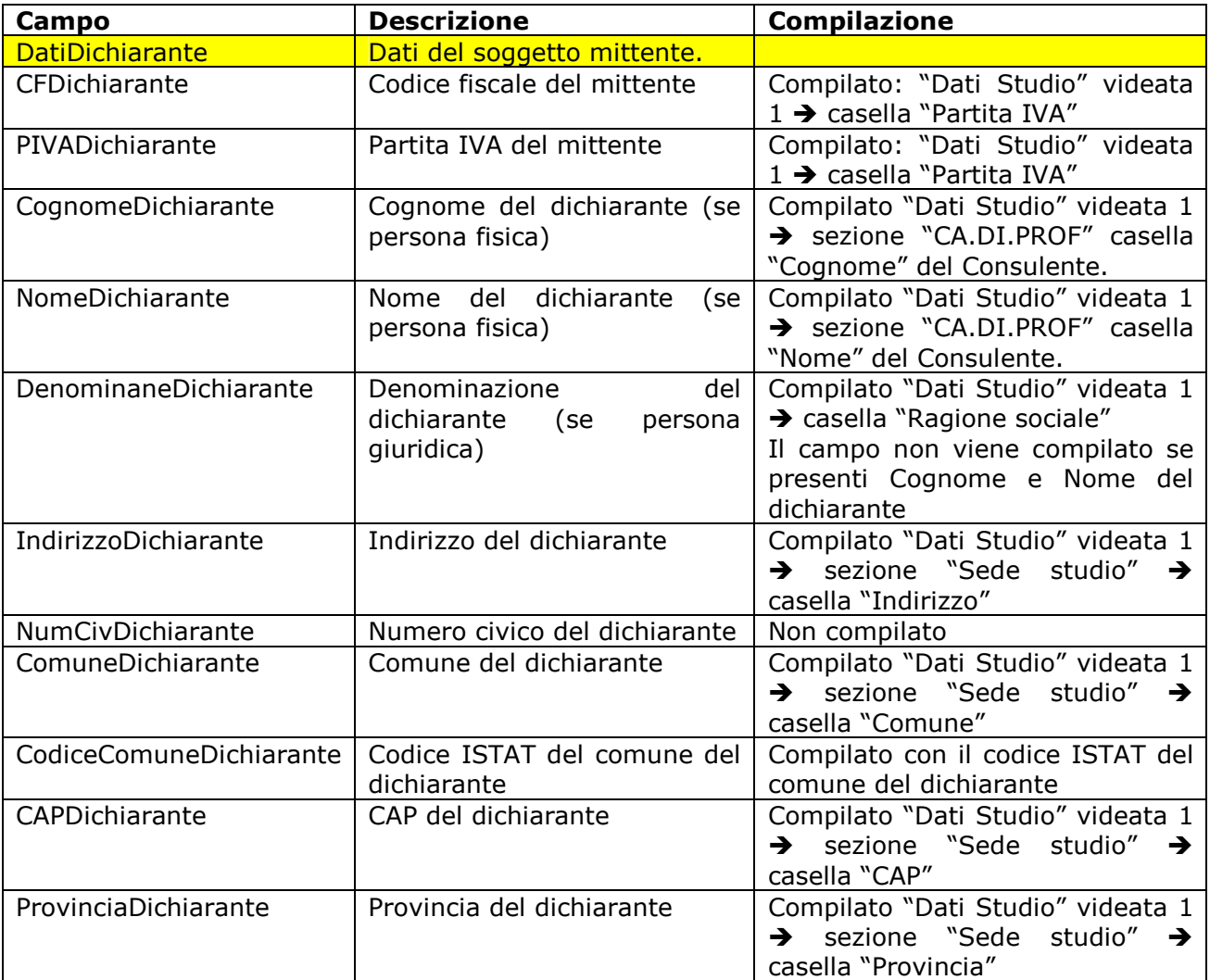

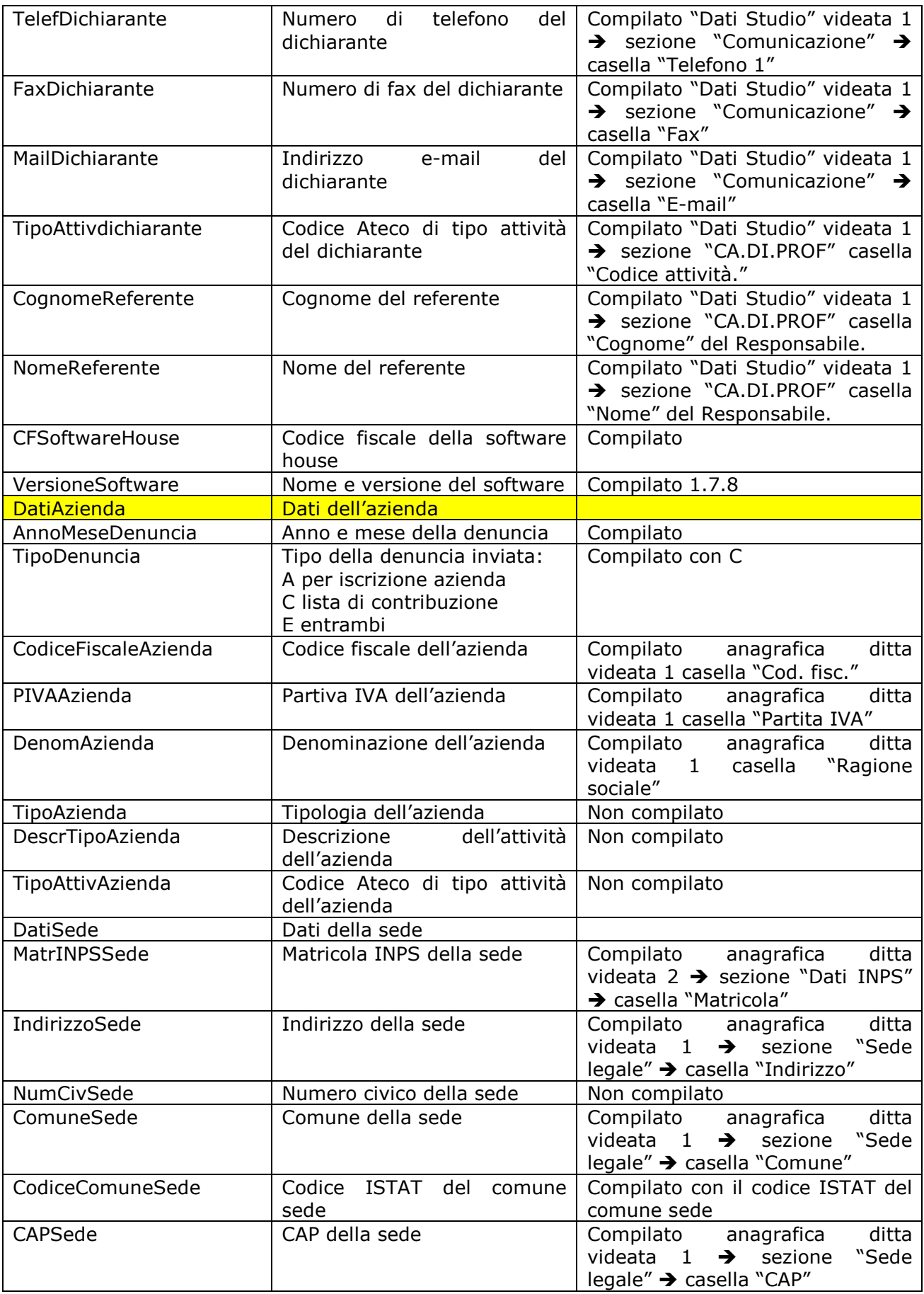

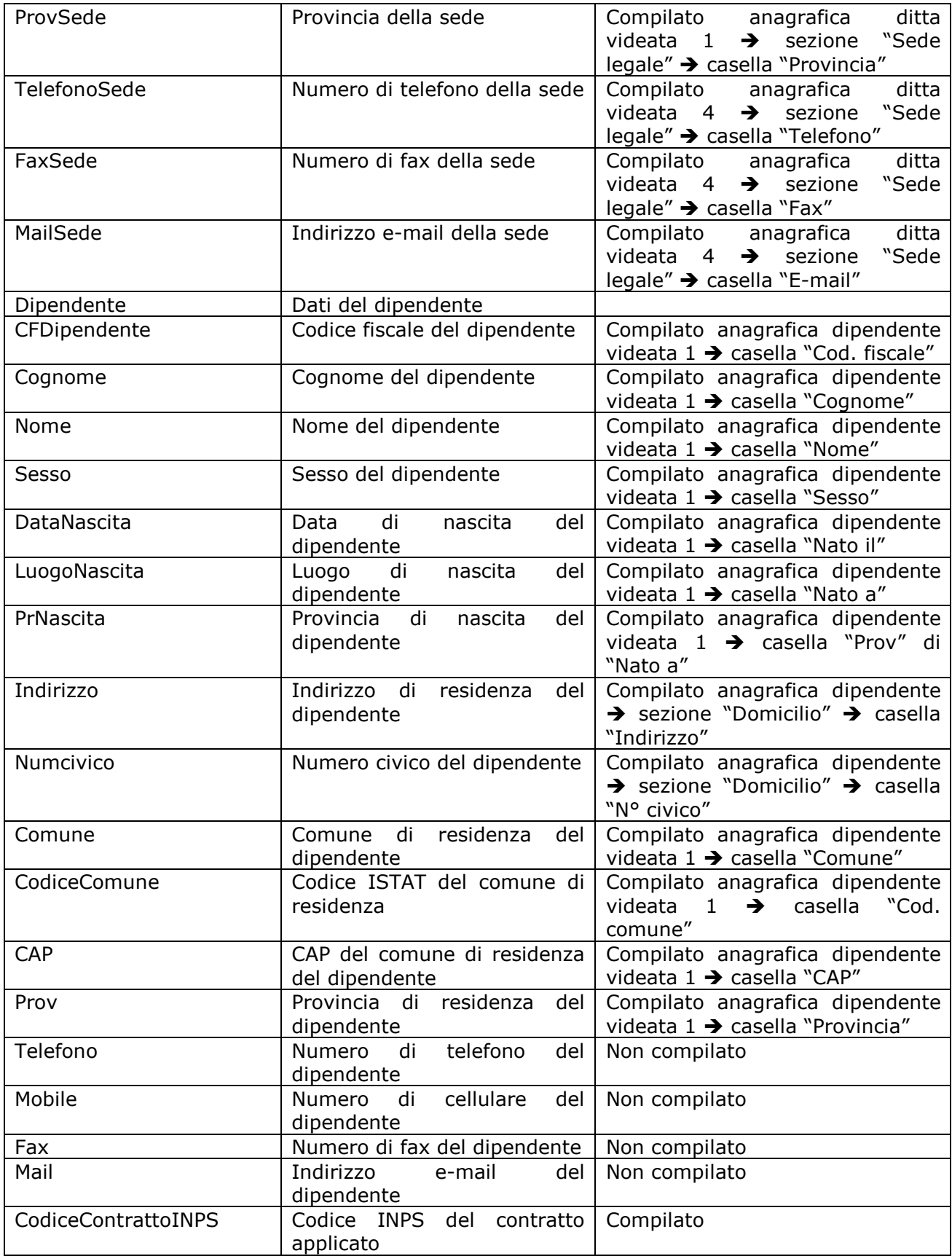

<span id="page-8-0"></span>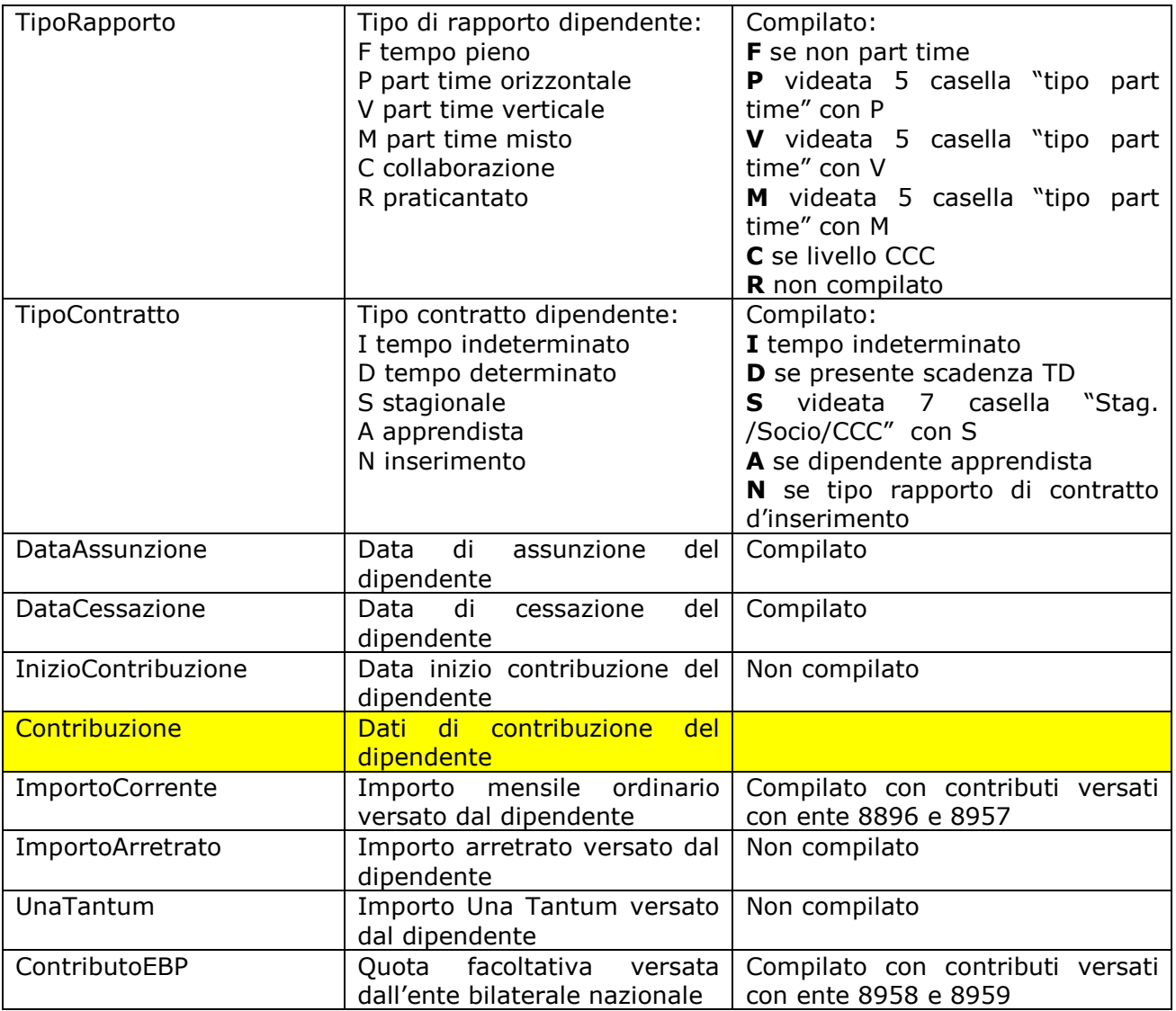

# **3.3. DATI STATISTICI SU CEDOLINO**

**A seguito di richieste di nuovi utenti abbiamo inserito i seguenti nuovi valori che se agganciati con la funzione "dati vari su cedolino" (videata 8 – ditta) possono essere visualizzate nel cedolino come dati statistici:** 

**955** "*Importo netto mensilità aggiuntiva*" : riporta il valore delle mensilità aggiuntive, premi aziendali esposti nel cedolino come imponibili a tassazione separata al netto di contributi e IRPEF **956** "*Ferie ap meno ferie godute ac*" : non valorizzato se AP negativo e goduto AC > valore AP **957** "*Ex fest. ap meno ex fest. godute ac*" : : non valorizzato se AP negativo e goduto AC > valore AP

**958** "*Rol ap meno rol godute ac*" : : non valorizzato se AP negativo e goduto AC > valore AP

# **3.4. STAMPE STUDI DI SETTORE PER MANSIONE**

E' stata predisposta su richiesta una nuova stampa "*Stampa studi di settore per mansione"* di ausilio per la compilazione degli studi di settore: la stampa riporta i dipendenti presenti nella ditta con suddivisione per qualifica, per livello e per mansione.

Centro Paghe Padova Srl – Aggiornamento del 02 Luglio 2009 99

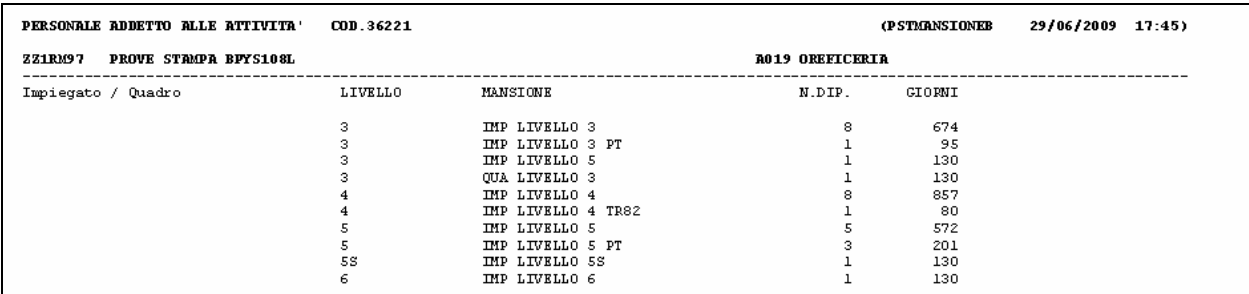

La stampa può essere prodotta dalla procedura cliente da:

• Archivi A.C.  $\rightarrow$  Utility a.c.  $\rightarrow$  Stampe  $\rightarrow$  nuova scelta "Studi settore per mansione".

22] studi di settore 23) studi settore per mansione

- Archivi A.C.  $\rightarrow$  dopo calcolo cedolino  $\rightarrow$  Stampe  $\rightarrow$  nuova scelta "Studi settore per mansione" 85) studi settore per mansione
- Archivi A.P.  $\rightarrow$  Utility a.p.  $\rightarrow$  Stampe  $\rightarrow$  nuova scelta "Studi settore per mansione".

13) studi di settore

14) studi settore per mansione

Di seguito si riportano le spiegazioni delle suddetta stampa.

Nella stampa viene data indicazione del nuovo codice attività (se presente nella 3 videata dell'anagrafica ditta) e del contratto applicato

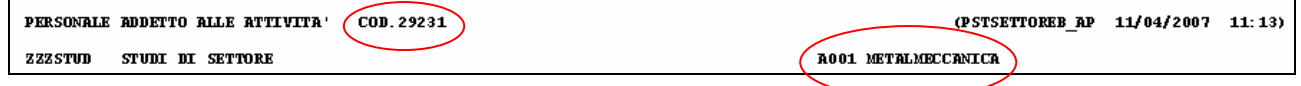

La stampa viene suddivisa per qualifica come di seguito riportato:

- Dirigenti: qualifica Inps "3" o "9".
- Impiegati / Quadro: qualifica Inps "2" o "R" o "Q".
- Operai: qualifica Inps "1" o "W".
- Apprendisti : codice dipendente uguale a "2" o "4".
- Intermedio : qualifica Inps "7".
- Viaggiatori/Piazzisti: qualifica Inps "8".
- Lavoratori somministrati : posizione I e Z, viene compilato solo il numero dei dipendenti non il numero delle giornate.
- Lavoratori distaccati : posizione X e Y, viene compilato solo il numero dei dipendenti non il numero delle giornate.
- Co.Co.Co. : livello CCC.

All'interno di ogni qualifica vengono riportati i dipendenti suddivisi per livello e per mansione (anagrafica dipendente videata 4  $\rightarrow$  casella "*Mansione*".

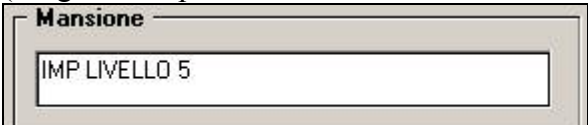

Se la casella "*Mansione*" non risulta compilata nella stampa alla colonna "*Mansione*" verrà riportata la dicitura "*Nessuna mansione*"

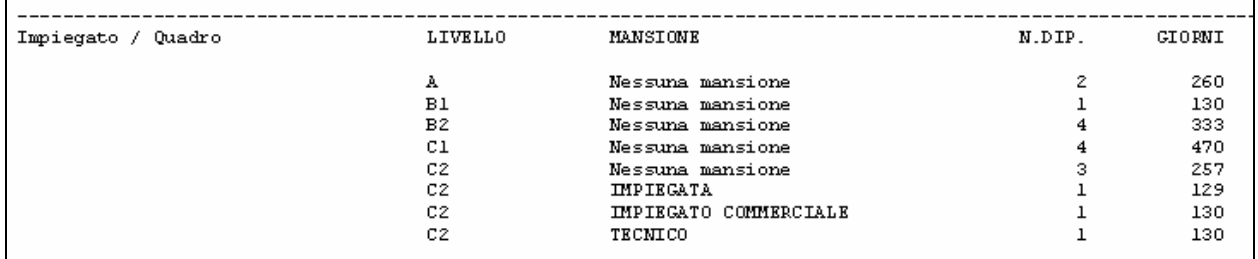

Per ogni livello e mansione uguali vengono riportati il numero complessivo dei dipendenti ed il numero delle giornate.

Non vengono conteggiati i dipendenti/collaboratori con data cessazione antecedente l'anno 2008. Per i full-time le giornate sono determinate dal valore presente nel campo storico 145.

Il conteggio dei dipendenti viene effettuato solo se posizione diversa da Q (esempio apprendista qualificato operaio L56, viene conteggiato come numero solo nella riga Operai \*).

Per i part time, le giornate sono cosi determinate:

- campo storico 158 / divisore settimanale (alterazioni dipendente/ditta o da contratto) \* 6;
- se non presente campo storico 158 viene riportato campo storico 145.

I dati devono essere elaborati e utilizzati dall'Utente in base al settore di appartenenza.